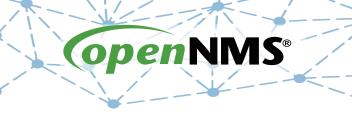

## **OpenNMS 101**

Tarus Balog tarus@opennms.com http://www.opennms.org/Training

© 2017 The OpenNMS Group, Inc.

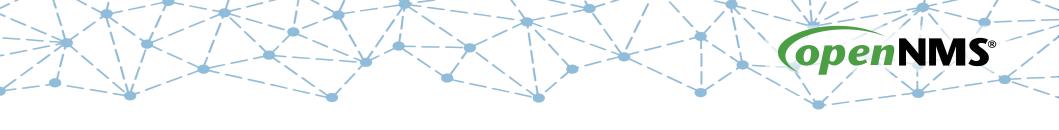

## Module 2: Getting Started

## The OpenNMS Home Page

| MERIDIAN<br>opennus            |                                     |                    |                   |                                                                                 | , 2016 05:47 JST 🙋 |
|--------------------------------|-------------------------------------|--------------------|-------------------|---------------------------------------------------------------------------------|--------------------|
| Home                           |                                     |                    | Search Info ▼ Sta | atus ▼ Reports ▼ Dashboards ▼ Ma                                                | aps ▼ 👤 admin ·    |
| Nodes with Pending Problems    | Availability Over the Past 24 Hours |                    |                   | Notifications                                                                   |                    |
| There are no pending problems. | Categories                          | Outages Availabili | ty                | ▲ You have no outstanding notices                                               |                    |
|                                | Network Interfaces                  | 0 of 0             | 100.000%          | <ul><li>★ There are no outstanding notices</li><li>★ On-Call Schedule</li></ul> |                    |
| Nodes with Outages             | Web Servers                         | 0 of 0             | 100.000%          |                                                                                 |                    |
| There are no current outages   | Email Servers                       | 0 of 0             | 100.000%          | Resource Graphs                                                                 |                    |
|                                | DNS and DHCP Servers                | 0 of 0             | 100.000%          | Search                                                                          | 1                  |
|                                | Database Servers                    | 0 of 0             | 100.000%          |                                                                                 |                    |
|                                | JMX Servers                         | 0 of 0             | 100.000%          | KSC Reports                                                                     |                    |
|                                | Other Servers                       | 0 of 0             | 100.000%          | No KSC reports defined                                                          |                    |
|                                | Total                               | Outages Availabili | ty                | Search                                                                          | 1                  |
|                                | Overall Service Availability        | 0 of 0             | 100.000%          |                                                                                 |                    |
|                                |                                     |                    |                   | Quick Search                                                                    |                    |
|                                |                                     |                    |                   | Node ID:                                                                        |                    |
|                                |                                     |                    |                   | Search                                                                          | 1                  |
|                                |                                     |                    |                   | Node label like:                                                                |                    |
|                                |                                     |                    |                   | Search                                                                          | n                  |
|                                |                                     |                    |                   | TCP/IP Address like:                                                            |                    |
|                                |                                     |                    |                   | **** Search                                                                     | n                  |
|                                |                                     |                    |                   | Providing service:                                                              |                    |

## **Configuration Menu**

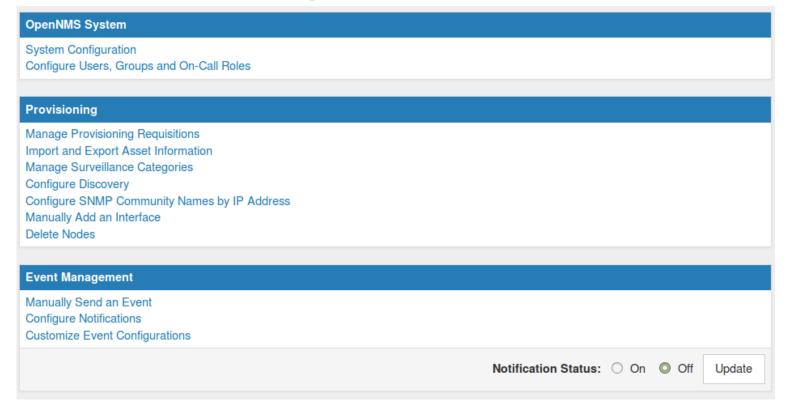

## Configuration Menu (cont)

#### **Service Monitoring**

Configure Scheduled Outages

Manage and Unmanage Interfaces and Services

#### **Performance Measurement**

Configure SNMP Collections and Data Collection Groups Configure SNMP Data Collection per Interface Configure Thresholds

#### **Distributed Monitoring**

Manage Monitoring Locations Manage Applications Manage Remote Pollers Manage Minions

#### **Additional Tools**

Instrumentation Log Reader
Data Choices
SNMP MIB Compiler
Ops Board Configuration
Surveillance Views Configuration
JMX Configuration Generator
OpenNMS Plugin Manager

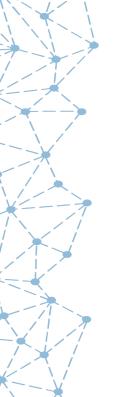

### Exercise #2: Add an Admin User

- Login as "admin"
- Create a new user
- Add the user to the "admin" group
- Logout
- Login as the new user
- Note the status of the Configure OpenNMS menu item
- Logout
- Modify magic-users.properties
- Login as the new user
- Note the status of the Configure OpenNMS menu item

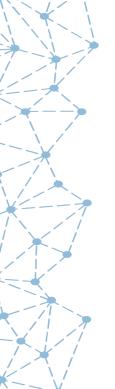

## **OpenNMS File Locations**

- /opt/opennms/bin: OpenNMS binary files
- /opt/opennms/etc: Configuration files
- /opt/opennms/jetty-webapps: Web server
- /opt/opennms/lib: Compiled libraries
- /opt/opennms/share: Reports and RRD data (symlink to /var/opennms)
- /opt/opennms/logs: Log Files (symlink to /var/log/opennms)

## **OpenNMS File Types**

There are main two types of OpenNMS files:

• XML Files

The eXtensible Markup Language creates files that are both Human and Machine readable.

• .properties Files

Format of variable = value <cr>
© 2017 The OpenNMS Group, Inc.

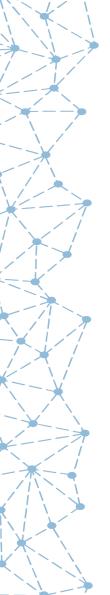

### Add a User

Navigate to Configure Users, Groups and On-Call Roles → Configure Users

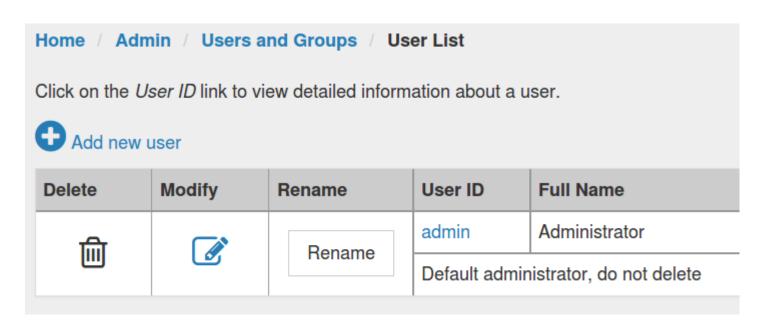

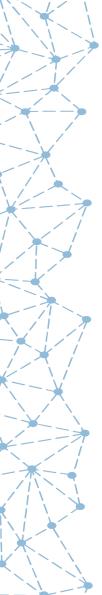

### **Create Name and Password**

| MERIDIAN OPERNMS                    |                        |
|-------------------------------------|------------------------|
| Home / Admin / Users and Groups     | / User List / New User |
| Please enter a user ID and password | below                  |
| User ID:                            | tarus                  |
| Password:                           | •••••                  |
| Confirm Password:                   | •••••                  |
|                                     | OK Cancel              |

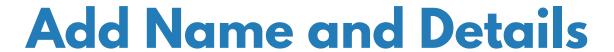

| Home / Admin / Users and Groups / User List / Modify User |                            |  |  |  |  |  |  |
|-----------------------------------------------------------|----------------------------|--|--|--|--|--|--|
| Modify User: tarus                                        |                            |  |  |  |  |  |  |
| User Password                                             |                            |  |  |  |  |  |  |
|                                                           | Reset Password             |  |  |  |  |  |  |
| User Inforn                                               | nation                     |  |  |  |  |  |  |
| Full Name:                                                | Tarus Balog                |  |  |  |  |  |  |
|                                                           |                            |  |  |  |  |  |  |
| Comments:                                                 | He's an odd one, ain't he? |  |  |  |  |  |  |
|                                                           |                            |  |  |  |  |  |  |
|                                                           |                            |  |  |  |  |  |  |
|                                                           |                            |  |  |  |  |  |  |

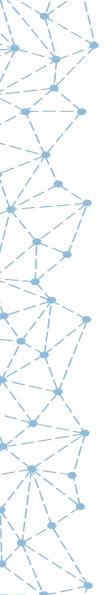

### **Notification Information**

#### **Notification Information**

| Email:                 | root@localhost |
|------------------------|----------------|
|                        |                |
| Pager Email:           |                |
|                        |                |
| XMPP<br>Address:       |                |
| Address:               |                |
| Microblog<br>Username: |                |
| osername:              |                |
| Numeric                |                |
| Service:               |                |
| Numeric                |                |
| PIN:                   |                |
| Text Service:          |                |
|                        |                |
| Text PIN:              |                |
|                        |                |
| Work Phone:            |                |
|                        |                |
| Mobile                 |                |
| Phone:                 |                |
| Home                   |                |
| Phone:                 |                |
| Phone:                 |                |

## **Duty Schedules**

| Dut | Duty Schedule                                         |    |    |    |    |    |    |    |            |          |
|-----|-------------------------------------------------------|----|----|----|----|----|----|----|------------|----------|
|     | Delete                                                | Мо | Tu | We | Th | Fr | Sa | Su | Begin Time | End Time |
| 1   |                                                       | ×  | ×  |    |    | ×  |    |    | 0700       | 1900     |
| 2   |                                                       | ×  | ×  | ×  |    | ×  | ×  |    | 0          | 2359     |
|     | Add This Many Schedules 1 •  Remove Checked Schedules |    |    |    |    |    |    |    |            |          |

## **Click Finish!**

Finish Cancel

## Add a User to a Group

Navigate to Configure Users, Groups and On-Call Roles → Configure Groups

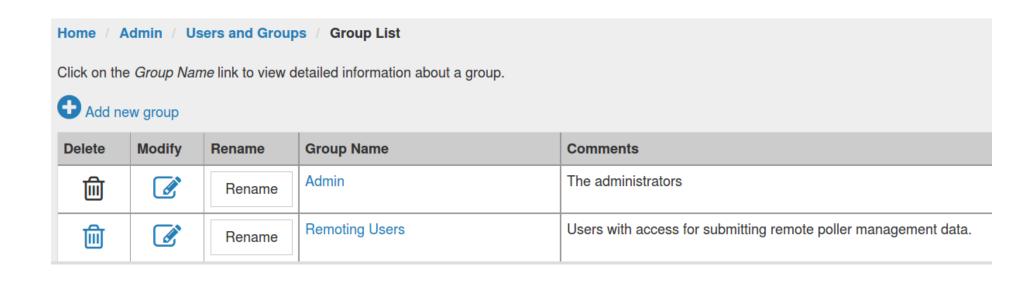

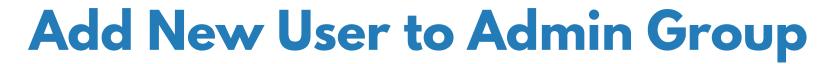

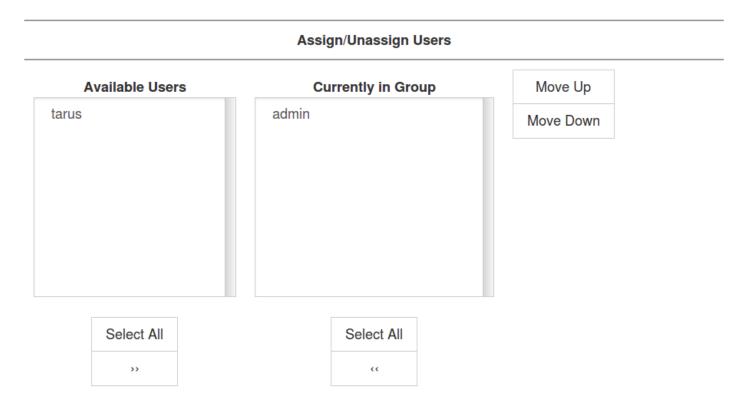

## **Group Categories (ACLs)**

### Assign/Unassign Categories

### **Available Categories**

Routers

Switches

Servers

Production

Test

Development

TH-Storage-High-95

TH-Storage-Relative-33

TH-Network-Discards-High-5

TH-System-Temp-High-55

### **Currently in Group**

Move Up

Move Down

Select All

>>

Select All

< <

# **Group Duty Schedules**

| Dut                       | Duty Schedules |    |    |    |    |    |    |    |            |          |  |
|---------------------------|----------------|----|----|----|----|----|----|----|------------|----------|--|
|                           | Delete         | Мо | Tu | We | Th | Fr | Sa | Su | Begin Time | End Time |  |
| 1                         |                | ×  | ×  | ×  | ×  | ×  |    |    | 0700       | 1900     |  |
| Add This Many Schedules 1 |                |    |    |    |    |    |    |    |            |          |  |
| Remove Checked Schedules  |                |    |    |    |    |    |    |    |            |          |  |
|                           |                |    |    |    |    |    |    |    |            |          |  |

### magic-users.properties

```
## R O L E S
# A comma-separated list of role keys. A role.{KEY}.name and
# role.{KEY}.users property must be set for each key in this property.
roles=rtc, admin, rouser, dashboard, provision, remoting, rest, asset,
mobile
# This role allows a user to make RTC data posts.
role.rtc.name=OpenNMS RTC Daemon
role.rtc.users=rtc
role.rtc.notInDefaultGroup=true
# This role allows users access to configuration and
# administrative web pages.
role.admin.name=OpenNMS Administrator
role.admin.users=admin, tarus
# This role disallows user write access
```

role.rouser.name=OpenNMS Read-Only User

role.rouser.users=